# CEPPIA

## **UN OUTIL DE COORDINATION ET DE SUIVI DU PARCOURS EDUCATIFS DES PATIENTS**

## **CONTEXTE**

## **Le Centre d'Education Thérapeutique de Bordeaux Aquitaine (CETBA)**

Le CETBA, association loi 1901, a pour mission de:

- Devenir un centre référent en matière d'Education Thérapeutique du Patient (ETP) en Aquitaine
- Former des professionnels de santé à l'Education Thérapeutique du patient
- Initier et/ou réaliser la coordination de projets médicaux d'Education Thérapeutique
- Assurer l'interface entre les professionnels de santé autour de l'Education Thérapeutique avec les associations de patient usagers et le grand public.
- Assurer l'interface et mettre en place des relations avec les instances régionales de santé.

Le périmètre des actions d'éducation thérapeutique concernent :

- Les maladies respiratoires : asthme, BPCO, SAOS, CMEI
- Les maladies métaboliques : diabètes de type 1 et 2
- Les maladies cardio-vasculaires (FDRCV, Artériopathie, HTA, Tabac)

#### **Origine du projet**

Un des enjeux majeur en éducation thérapeutique, est la coordination autour du patient. Pour faciliter les échanges le CETBA a créé cet outil informatisé et sécurisé accessible sur internet : CEPPIA.

CEPPIA répond à des besoins de :

- gestion de fichiers existants (suivis présentiels aux ateliers, données biomédicales, synthèses des séances éducatives adressées aux médecins…)
- gestion de programmes d'ETP (planification des séances éducatives, suivi du parcours éducatif,...)

CEPPIA permet à l'ensemble des acteurs impliqués en ETP (coordinateurs, éducateurs, professionnels de santé) et aux patients, de partager leurs informations afin d'améliorer l'efficacité du suivi et de la prise en charge des patients.

En évitant ainsi la double saisie des données pour la réalisation d'études épidémiologiques et médicoéconomiques, ainsi qu'en générant des actions automatisées, cet outil vise à rendre les actions de coordination et d'évaluation plus efficientes.

## OBJECTIFS DE L'OUTIL

Il faut distinguer trois types d'objectifs :

#### **Organisation – Communication - Coordination**

- Améliorer la communication transverse entre les différents acteurs et les patients par le partage et la centralisation des données
- Optimiser la planification et l'organisation des ateliers éducatifs et des actions préparatoires
- **Médical**
	- Améliorer le suivi de la prise en charge des patients
	- Impliquer davantage le patient
	- Uniformiser les pratiques professionnelles
- **Evaluation - Etude**
	- Faciliter la mise à disposition des données

## UTILISATEURS ET ACCES

Il existe quatre types d'utilisateurs de l'outil :

- Groupe des Administrateurs Ce groupe, composé des coordinateurs, détient l'ensemble des droits possibles sur l'application.
- Groupe des patients

Les patients ont accès à l'ensemble des données les concernant mais uniquement en lecture. Certaines données particulières telles que les commentaires libres des actions éducatives ne sont pas accessibles à ce groupe.

- Groupe des professionnels de santé Tous les professionnels de santé ont un accès en lecture sur l'ensemble des dossiers de leurs patients.
- Groupe des éducateurs

Les éducateurs ont un droit de création et de modifications sur les diagnostics éducatifs, les synthèses des diagnostics éducatifs (pour la partie commentaire) et les synthèses des ateliers. Pour le reste du dossier patient, leur accès est en lecture seule

Chaque utilisateur détient un login et un mot de passe qui lui est propre. Ces paramètres sont créés automatiquement et uniquement par les administrateurs.

## UTILISATION DE L'OUTIL

## **1. LE PROFIL « PATIENTS »**

Le patient peut à tout moment accéder en ligne à son dossier éducatif. Il peut consulter les prochaines dates de ses ateliers, l'évolution de son parcours éducatif, ainsi que différents documents pédagogiques et informatifs. Il peut aussi échanger avec les professionnels.

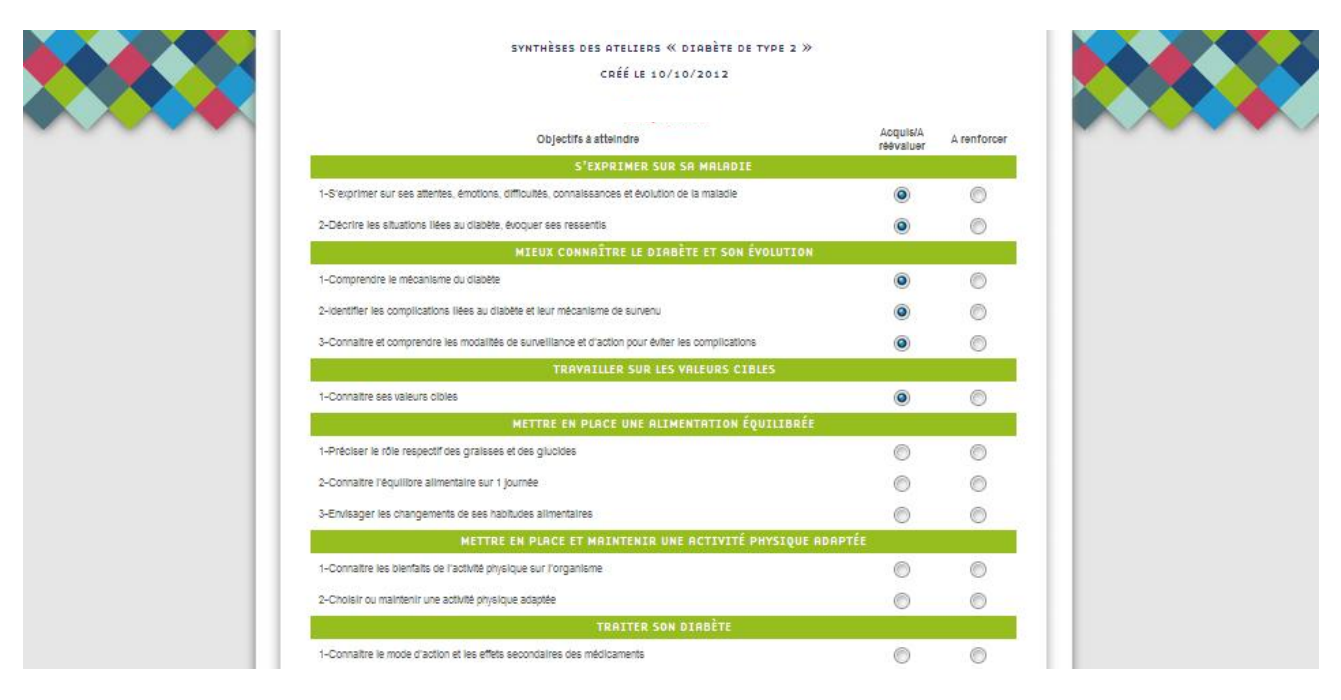

**Exemple de page accessible aux patients : La synthèse d'un atelier**

### **2. LE PROFIL « EDUCATEURS »**

Les éducateurs ont la possibilité de consulter les profils des patients et compléter les documents relatifs à leurs suivis au fur et à mesure du déroulé du programme d'éducation thérapeutique.

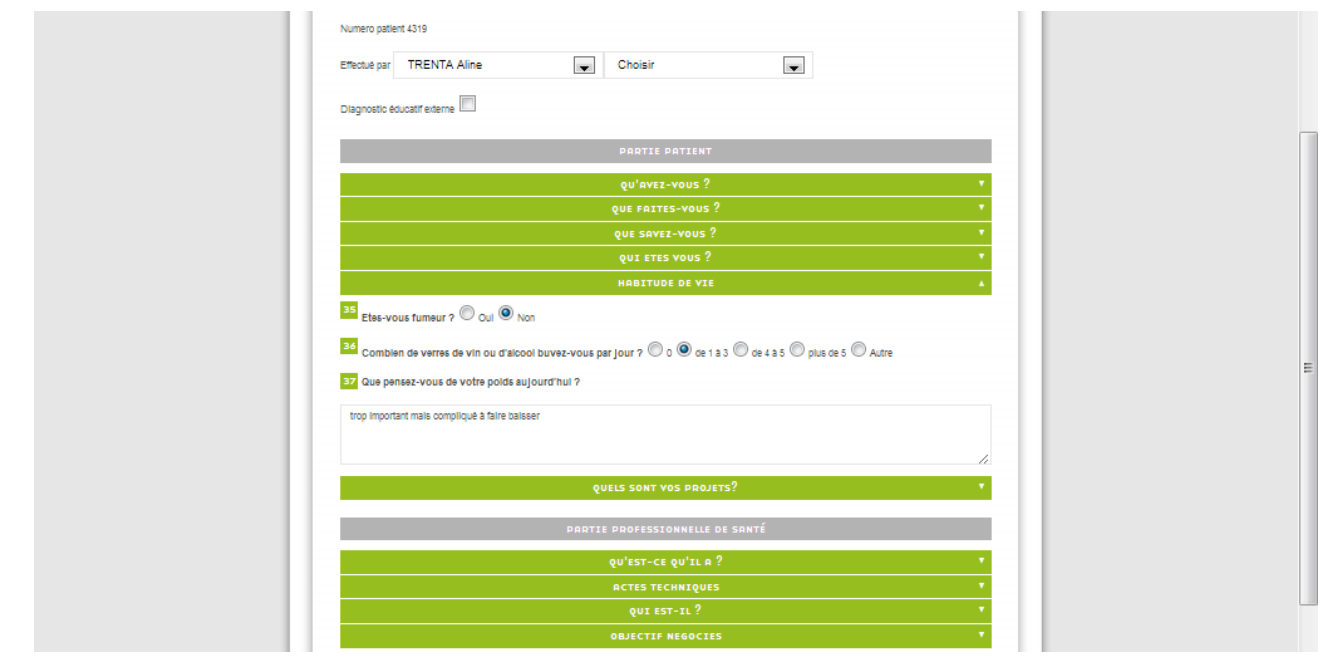

**Exemple de page accessible aux éducateurs : Le diagnostic éducatif**

#### **3. LE PROFIL « PROFESSIONNELS DE SANTE »**

Les médecins généralistes et spécialistes ont accès au parcours éducatif de leurs patients. A la fin du cycle, décidé par le coordinateur, une alerte email propose au médecin de se connecter au site pour télécharger la synthèse du diagnostic éducatif et la synthèse des ateliers. Si ces derniers sont formés à l'ETP ils peuvent également réaliser en ligne, directement avec le patient, le diagnostic éducatif.

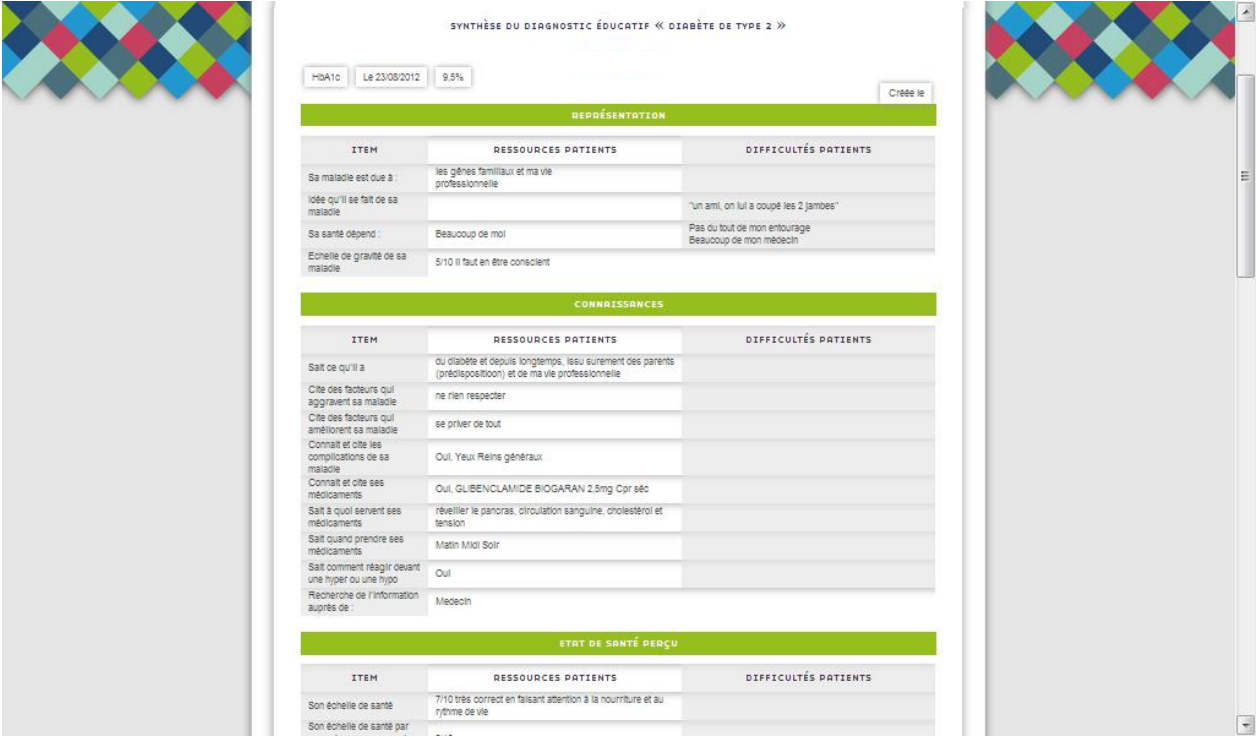

**Exemple de page accessible aux professionnels : la synthèse du diagnostic éducatif**

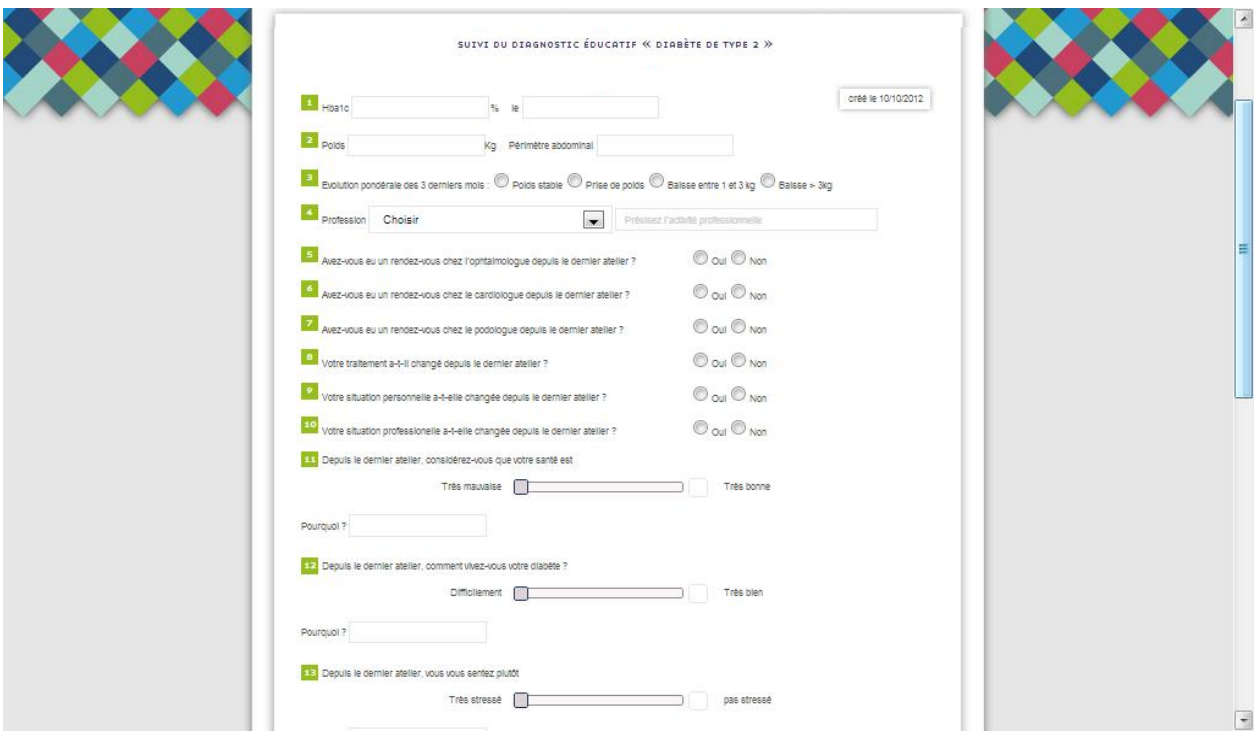

**Exemple de page accessible aux professionnels : la fiche de suivi**

#### **4. LE PROFIL «COORDINATEURS »**

Le coordinateur a accès à un tableau de bord (avec plusieurs visibilités), facilitant le travail de coordination. Il a aussi la possibilité de créer des nouvelles fiches patients, professionnels de santé et éducateurs. Il peut planifier en ligne les calendriers de chacun et compléter tous les documents relatifs au patient.

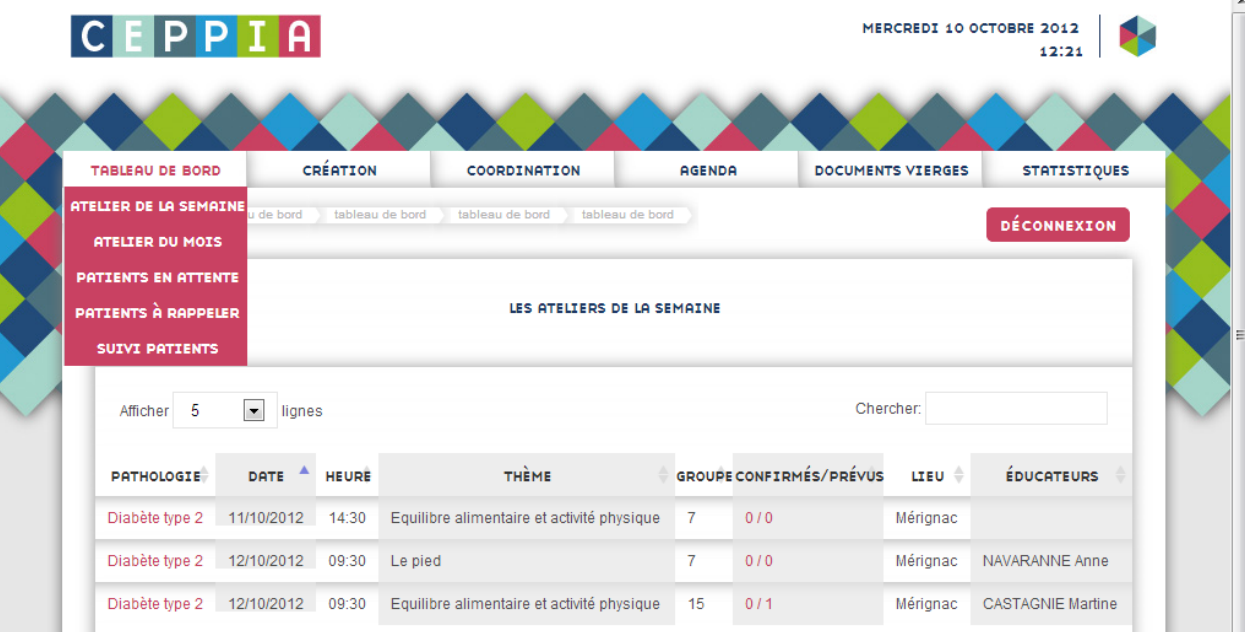

#### **Exemple de page accessible aux coordinateurs : le tableau de bord de la semaine**

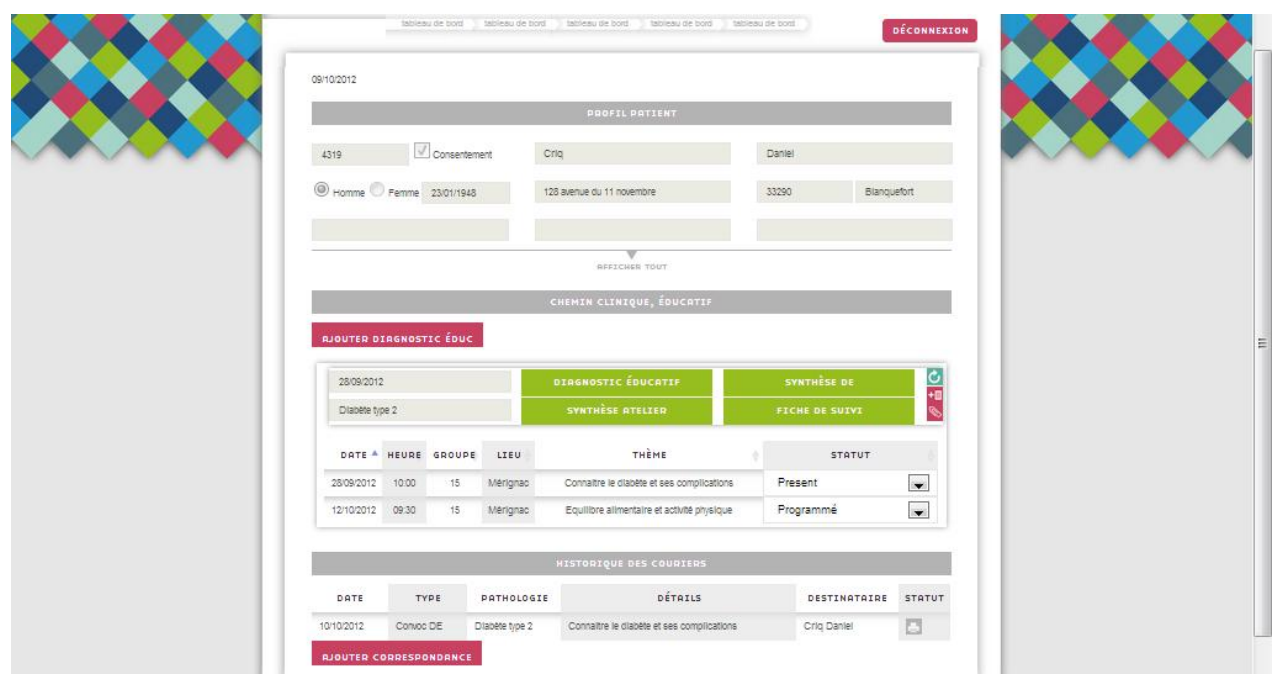

**Exemple de page accessible aux coordinateurs : le dossier patient (profil, chemin clinique éducatif, historique)**

#### **PERSPECTIVES**

Pouvant être mis à la disposition de toutes les équipes mettant en place des programmes structurés d'éducation thérapeutique, CEPPIA permettra l'amélioration des pratiques professionnelles en ETP.